# **webMethods Adapter for OFTP Readme Version 9.0**

# **July 2015**

This file contains important information you must read before using webMethods Adapter 9.0 for OFTP. You can find system requirements and user documentation, including installation and upgrade instructions, on the [Documentation website](http://documentation.softwareag.com/) or the [TECHcommunity website.](http://techcommunity.softwareag.com/) At those locations, you can also find the suite-related security and globalization information.

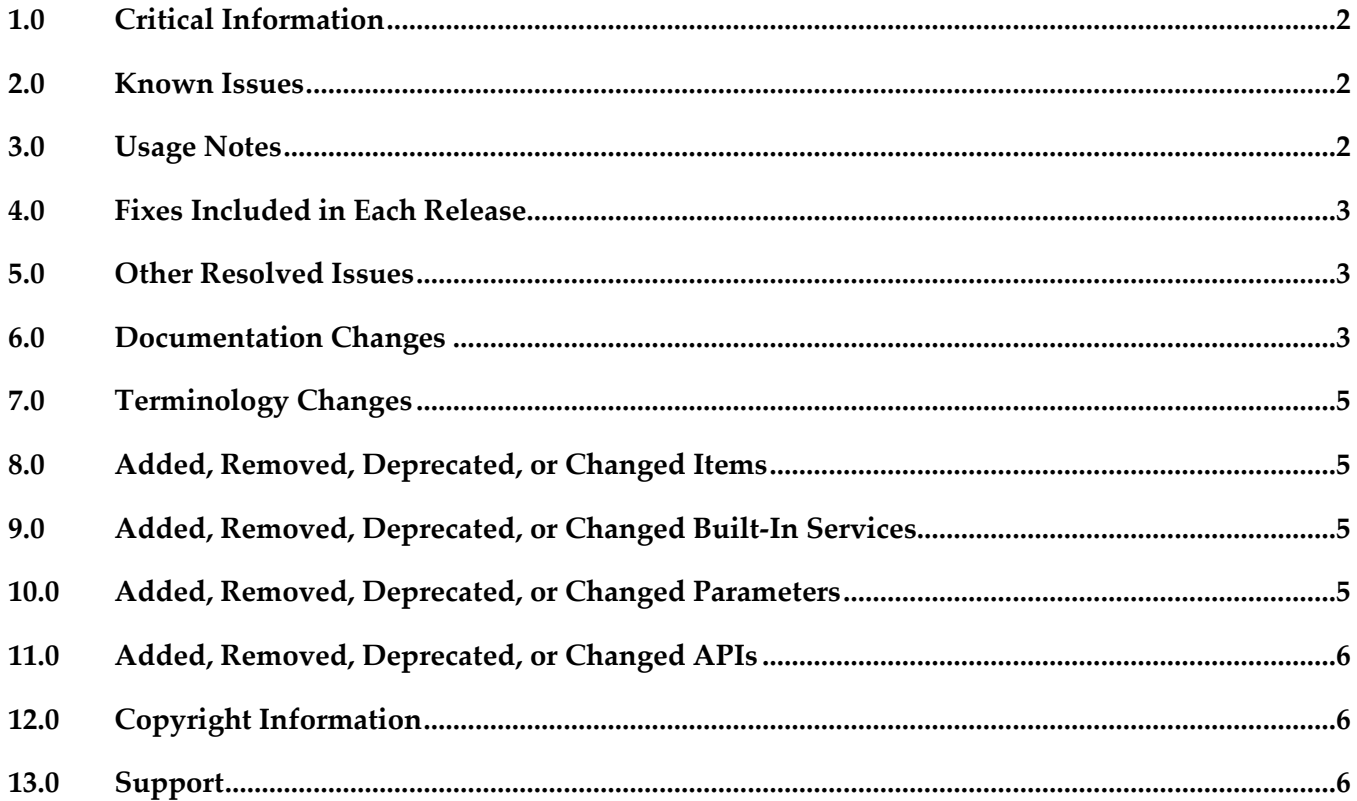

## <span id="page-1-0"></span>**1.0 Critical Information**

This section lists any critical issues for the current release that were known when this readme was published. For critical information found later, go to the Knowledge Center on the [Empower website.](https://empower.softwareag.com/)

## <span id="page-1-1"></span>**2.0 Known Issues**

This section lists any issues for the current release that were known when this readme was published. For known issues found later, go to the Knowledge Center on the [Empower website.](https://empower.softwareag.com/)

▪ OFT-15

If Security Configurations are not defined for the wm.oftp.tn:deliverOftp service, Adapter 9.0 for OFTP does not use the default values defined in the Connection page of Integration Server Administrator.

To work around this issue, manually set the values of Security Configurations parameters before running the service.

## <span id="page-1-2"></span>**3.0 Usage Notes**

This section provides any additional information you need to work with the current release of this product.

- Adapter 9.0 for OFTP requires rvsEVO software and not the rvsXP software. You must configure the rvsEVO server station, partner stations, private keys, and exchange certificates between the local rvsEVO station and partner stations, using the rvsEVO Administrator GUI.
- You must uninstall OFTP Adapter 7.1 before installing Adapter 9.0 for OFTP. Installing adapter versions 7.1 and 9.0 on the same Integration Server may cause conflicts when running adapter services.

### <span id="page-2-0"></span>**4.0 Fixes Included in Each Release**

This section lists the latest fix level that has been included in each release for each product component. A release is listed in this section only if changes occurred in that release. Go to the Knowledge Center on the [Empower website](https://empower.softwareag.com/) for detailed information about fixes.

### <span id="page-2-1"></span>**5.0 Other Resolved Issues**

This section lists the issues that were resolved in each release but were not part of the fixes listed in the previous section. A release is listed in this section only if changes occurred in that release.

## <span id="page-2-2"></span>**6.0 Documentation Changes**

This section describes significant changes to the documentation, such as the addition, relocation, or removal of product guides, online help, chapters, or other major content. A release is listed in this section only if changes occurred in that release.

### *Release 9.0*

▪ **Documents are merged:** *webMethods Adapter for OFTP Installation and User's Guide Version 9.0* merges the documentation that was contained in webMethods Adapter for OFTP Installation Guide and webMethods Adapter for OFTP User's Guide.

### *Release 7.1*

- **Platform support information:** The platform support information for the OFTP Adapter packages contained in webMethods OFTP Adapter Installation Guide have been superseded by the information in the webMethods Adapters System Requirements document, posted on the [Documentation website.](http://documentation.softwareag.com/)
- **Changes to the installation instructions:** The instructions to install the OFTP Adapter packages contained in the *webMethods OFTP Adapter Installation Guide* have been superseded by the instructions in this section. You now use the webMethods Installer to install the adapter instead of using the manual method described in the documentation. Use the instructions below to replace the instructions in "Stage 2 Install the OFTP package" and "Stage 3 Install the OFTPforTN package."

#### **About webMethods OFTP Adapter Packages**

webMethods OFTP Adapter has two packages to be installed: OFTP (OFTP Gateway package) and OFTPforTN (OFTP for Trading Networks package). Where you install the packages depends on whether you are using a DMZ:

- If you are using a DMZ, install the OFTP package on the machine within the DMZ. This machine is referred to as the *OFTP Gateway*. Install the OFTPforTN package on the machine outside the DMZ. You will need to run the Installer on each machine, as described in the instructions below.
- If you are not using a DMZ, install both the OFTP package and OFTPforTN package on the same machine.

#### **To install the webMethods OFTP Adapter**

- 1. Download the webMethods Installer from th[e Empower website.](https://empower.softwareag.com/)
- 2. If you are going to install the adapter on an already installed Integration Server, shut down the Integration Server.
- 3. Start the webMethods Installer.
- 4. Choose the webMethods release from which to install the adapter. If you are installing the adapter on an existing Integration Server, choose the release that matches the release of that Integration Server. For example, if you are installing the adapter on a 7.1 Integration Server, choose the 7.1 release.
- 5. Specify the Software AG installation directory as the adapter installation directory. If you are installing the adapter on an existing Integration Server, specify the Software AG installation directory that contains that Integration Server.

The installer will install the adapter packages in the <IntegrationServer\_directory>/packages directory.

- 6. In the product selection list, go to Adapters > webMethods OFTP Adapter 7.1, and then select the packages:
	- Select **OFTP** (if this machine is within the DMZ).
	- Select **OFTP For TN** (if this machine is outside the DMZ).
	- Select **OFTP** and **OFTP** For TN (if you are not using a DMZ).
- 7. Select and install any required webMethods products that are not already installed, such as webMethods Developer.
- 8. After installation completes, start the Integration Server on which you installed the adapter.
- 9. If you are using a DMZ, repeat steps 1?8 to install the remaining package on the appropriate machine.
- 10. Follow the instructions in the *webMethods OFTP Adapter Installation Guide* to configure the adapter.

### <span id="page-4-0"></span>**7.0 Terminology Changes**

<span id="page-4-1"></span>A release is listed in this section only if changes occurred in that release.

### **8.0 Added, Removed, Deprecated, or Changed Items**

This section lists features, functionality, controls, portlets, properties, or other items that have been added, removed, deprecated, or changed. A release is listed in this section only if changes occurred in that release.

### <span id="page-4-2"></span>**9.0 Added, Removed, Deprecated, or Changed Built-In Services**

A release is listed in this section only if changes occurred in that release.

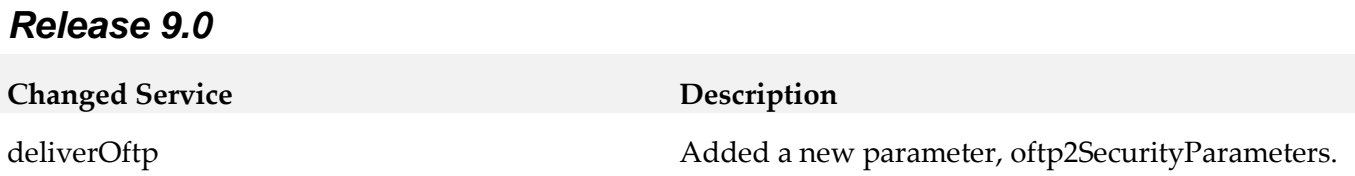

### <span id="page-4-3"></span>**10.0 Added, Removed, Deprecated, or Changed Parameters**

A release is listed in this section only if changes occurred in that release.

#### *Release 9.0*

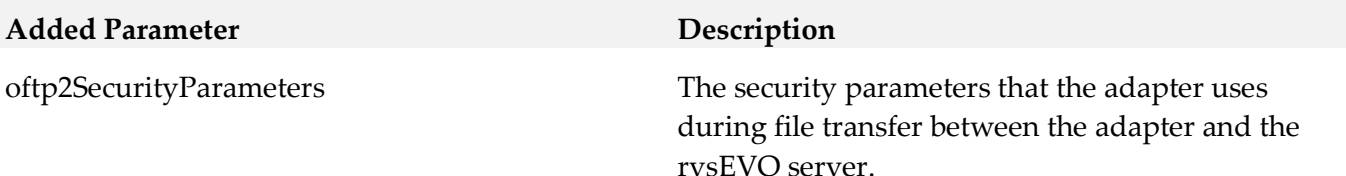

## <span id="page-5-0"></span>**11.0 Added, Removed, Deprecated, or Changed APIs**

<span id="page-5-1"></span>A release is listed in this section only if changes occurred in that release.

## **12.0 Copyright Information**

Copyright © 2015 Software AG, Darmstadt, Germany and/or Software AG USA Inc., Reston, VA, USA, and/or its subsidiaries and/or its affiliates and/or their licensors.

The name Software AG and all Software AG product names are either trademarks or registered trademarks of Software AG and/or Software AG USA Inc. and/or its subsidiaries and/or its affiliates and/or their licensors. Other company and product names mentioned herein may be trademarks of their respective owners.

Detailed information on trademarks and patents owned by Software AG and/or its subsidiaries is located at [http://softwareag.com/license.](http://softwareag.com/license)

This software may include portions of third-party products. For third-party copyright notices, license terms, additional rights or restrictions, please refer to "License Texts, Copyright Notices and Disclaimers of Third Party Products". For certain specific third-party license restrictions, please refer to section E of the Legal Notices available under "License Terms and Conditions for Use of Software AG Products / Copyright and Trademark Notices of Software AG Products". These documents are part of the product documentation, located a[t http://softwareag.com/licenses](http://softwareag.com/licenses) and/or in the root installation directory of the licensed product(s).

### <span id="page-5-2"></span>**13.0 Support**

Visit the **Empower website** to learn about support policies and critical alerts, read technical articles and papers, download products and fixes, submit feature/enhancement requests, and more.

Visit the **TECH** community website to access additional articles, demos, and tutorials, technical information, samples, useful resources, online discussion forums, and more.

ADAPTER-OFTP-RM-90-20150717